# (FPD (لقحلل ةجمربلل لباقلا زاهجلا ةيقرت ىلع 32 تب Cisco IOS XR (cXR)

# تايوتحملا

ةمدقملا <u>ةيساسأ تامولءم</u> ةيقرت FPD ةيقرت متت ىتم FPD ةمزح تايقرت ةيقرتلا بيلاسأ FPD ل ةيوديلا ةيقرتلا FPD ل ةيئاقلتلا ةيقرتلا ةلص تاذ تامولعم

# ةمدقملا

لغاوشلاو (FPD) ةيناديملا ةجمربلل لباقلا زاهجلا ةيقرت ءارجإ دنتسملا اذه فصي .XR® IOS Cisco تب 32 رادصإلا لغشت يتلا ةيساسألا ةمظنألا ىلع ةطبترملا

# ةيساسأ تامولعم

ةمظنألا يلع (FPD) ةيناديملا ةجمربلل لباقلI زاهجلا ةيقرت ءارجإ دنتسملI اذه فصي Cisco جمانرب ىلإ ةراشإلا متت ام ابلاغ .XR IOS Cisco تب 32 رادصإلا لغشت يتلا ةيساسألا IOS XR رادصإ 32 تب مساب Classic IOS XR (cXR).

ىتح (eXR (XR IOS Cisco جمانرب نم تب 64 رادصإلا ىلع FPD تايقرت دنتسملا اذه يطغي ال FPD تايقرت ءارجإ متي. اهتشقانم تمت يتلا اهسفن ميهافملا نم ديدعلا قيبطت مت ولو متي XR IOS Cisco تب 64 ىلع امنيب Sysadmin ىوتسم يف XR IOS Cisco تب 32 ىلع .VM XR يف اهذيفنت

Cisco تايقرت تب64- و تب32- نيب CLI جرخو ،EXEC رمأو ،نيوكتلا رمأ نيب يوناث قرف كانه IOS XR FPD.

فيفص نمضتي يذلاو ،هجوم ىلع ةجمربلل لباق زاهج زاهج يأ ىلإ FPD لوكوتورب ريشي .(ROMMON (طقف ةءارقلا ةركاذ ةبقارم جمانربو (FPGA (لاجملا يف ةجمربلل لباق ةباوب ،راسملا تاجلاعم فئاظول ةيويح دعت يتلا FPD تاهجوم نم اددع XR IOS Cisco تاهجوم مدختست .حوارملا جاردأو ،(SIPs (SPA ةهجاو تاجلاعمو ،(SPAs (كرتشملا ذفنملا تائياهمو ،طخلا تاقاطبو

location fpd module-hw show admin رمألا ضرعي .تاقاطبلا نم عون لكل FPDs نم ةددعتم عاونأ كانه .FPD لك لوح تامولعم رمألا رفوي all

### <#root>

#### RP/0/RP1/CPU0:router#

#### **admin show hw-module fpd location all**

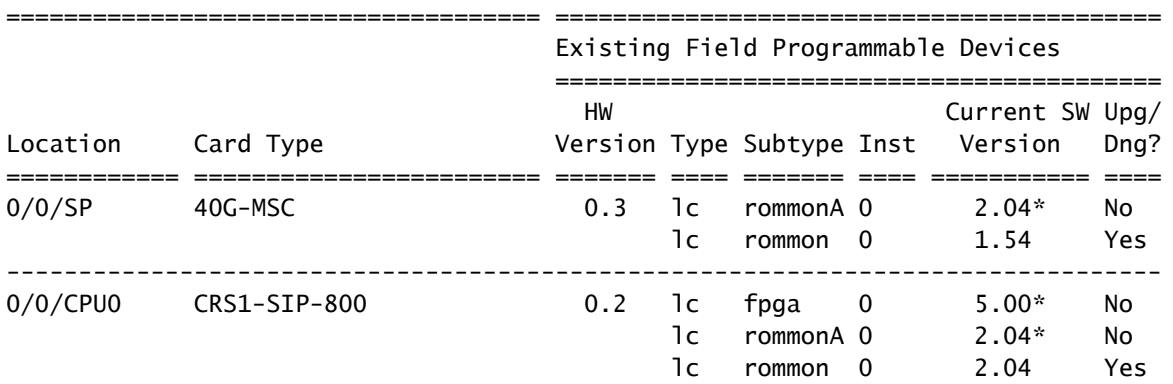

 $<$ snip $>$ 

(CRS (لقانلا هيجوت ماظن ىلع (MSC (ةيطمنلا تامدخلا ةقاطب نأ قباسلا لاثملا حضوي نمضتت ROMMON و ROMMONA FPDs. يوتحي CRS1-SIP-800 يف slot 0/0/cpu0 ىلع FPGA .ROMmonFPDsو ROMMONو

:FPD ب ةقلعتملا ةفلتخملا جماربلا تانوكم نم نانثإ كانه

- ةداعإ نكمي .ةيلخادلا ةركاذلا يف هنيزخت متي جمانرب ليغشتب FPD ةزيم لك موقت يلاتلابو ،هجوملا ليءغشت ءانثأ لقحلا يف (اهتيقرت) ةيلخادلا ةركاذل هذه ةجمرب اهتركاذ نم اهترفش أرقت ،FPD لا زهجت امدنع .ةجمربلل لباقلا Field زاهج مسالا نم سيلو ةيلخادلا ةركاذل نم زمرل اليغشتب FPD ةزيم موقت .اهليغشتو ،ةيلخادل ا .XR IOS Cisco نيزخت متي ثيح هجوملل ديهمتلا صرق
- ىلع FPD لكل FPD روص عيمج ىلء يوتحت Cisco IOS XR يف ةدحاو FPD ةمزح كانه صرق ىلع هذه FPD ةمزح نيزخت متي .XR IOS Cisco رادصإلا كلذل يساسألا ماظنلا روصلا نم هجوملا يف ةدوجوملا FPD تافلم لمعي .ىرخألا XR IOS Cisco مزح عم ديهمتلا نكمي .FPD ةمزح لخاد ةدوجوملا روصلا نم سي لو ةيلخادلا FPD ةركاذ لك يف ةنزخملا يف ةنزخملا روصلا (ةيقرت) ةجمرب ةداعإل FPD ةمزح يف ةدوجوملا FPD روص مادختسإ يف ةيلخاد ةركاذ J FPD لا يف FPD ةمزح نم ةروصلا تخسن .FPDs ل ةيلخادلا ةركاذل ا ةرملا يف ةيلخادلا ةركاذلا يف FPD ل ةديدجلا ةروصلا هذه FPD مدختسي .FPD ةيقرت .اهلي محت ةداعإ دنع ةقاطبلا دي ممت اهيف متي يتلا ةيلاتل

### ةيقرت

ماظن لكلو FPD عاونأ نم عون لكل عمجم FPD رادصإ كانه ،XR IOS Cisco نم رادصإ لك يف نكمي .(12000XR 9000، ةلسلسلا Cisco نم (ASR (عيمجتلا تامدخ هجوم ،CRS (هجوملل يساسأ مدع تالاح ليلقتل ةجاحلا بسح لقحلا يف اهضفخ وأ FPDs عم هجوملا ةزهجأ تانوكم ةيقرت ،تالاحلا ضعب يفو .FPDs ليغشتلا ةمظنأو XR IOS Cisco ليغشتلا ماظن نيب قفاوتلا تاهجوملا ةفيظو قارتخأ نكمي .جماربلا هذه فئاظو نيسحت ىلإ FPD ةيقرت تايلمع يدؤت نأ نكمي FPD ديدجلا رادصإلا نأل ،ةثدحم FPD تافلم اهيدل نكي مل اذإ تالاحلا ضعب يف

.ةديدج ةبولطم ةزيم وأ أطخلل حالصإ ىلع يوتحي

رادصإ عم ةنمازتم ةيلخادلا FPD ةركاذ يف ةنزخملا FPD تارادصإ يقبت نأ نسحتسملا نم ةركاذ يف ةنزخملا FPD تارادصإ ظفحا ،لقألا ىلع .FPD XR IOS Cisco ةمزح يف دوجوملا FPD .هنم ىلعأ وأ XR IOS Cisco رادصإ ةطساوب بولطملا رادصإلل ىندألا دحلا دنع ةيلخادلا FPD

:ةماعلا تاعيبملا جمانرب نم ةميدق خسن ىلإ يدؤت نأ نكمي يتلا فورظلا ضعب يلي اميف

- FPD تارادصإ ىلع ديدجلا XR IOS Cisco رادصإ يوتحي نأ نكمي .XR IOS Cisco ةيقرت يف ميدق FPD رادصإ اهيدل نوكيس FPD نأ ينعي امم ،هب ةصاخلا FPD ةمزح يف ثدحأ .اهب ةصاخلا ةيلخادلا ةركاذلا
- ديدج رادصإ مڢلست نكمي .Gisco IOS XR Software (SMU). جمانرب ثيدحت ثيدحت تيبثت زمر عم اقفاوتم نوكي نأ لجأ نم وأ FPD يف جمانرب بيع ةجلاعمل SMU لالخ نم FPD نم رادصإ ةيقرت بجي ،ةلاحلا هذه يف .SMU يف هميلست متي يذلا ديدجلا XR IOS Cisco .SMU يف دوجوملا حالصإلا ىلع لوصحلل FPD ل ةيلخادلا ةركاذلا يف FPD
- نكمي ،RMA عدوتسم نم اليدب اءزج ملتست امدنع .(RMA (ةعجرتسملا داوملا صيخرت متي يذلا رادصإلا نم مدقأ XR IOS Cisco رادصإ مادختساب هب ةصاخلا FPD تادحو ةجمرب ةديدجلا ةقاطبلاب ةصاخلا FPDs ةيقرت بجي ،ةلاحلا هذه يف .هجوملا ىلع هليغشت يفو ؛ثدحأ FPD تارادصإ ىلع ةديدجلا ةقاطبلا يوتحت نأ نكمي امك .لاخدإلا دعب ةرشابم ارظن ،ةديدجلا ةقاطبلا ىلع FPD تارادصإ ضفخ ىلإ ةجاح ةداع كانه نوكت ال ،ةلاحلا هذه .ةقباسلا تارادصإلا عم ةقفاوتم FPD تارادصإ نأل
- تافـلم عيمج ةيقرت ٻجي ،يلوألا تيبثتلI يف هجوملI يف ةديدج تاقاطب ل|خدإ دنع FPD ةقباطمل تارادصإ FPD يف ةمزح Cisco IOS XR FPD.

### FPD ةيقرت متت ىتم

رادصإلا ىلإو FPD ةمزح يف دراولا FPD رادصإ ىلإ ةددحم ةدحاو ةفيظو ةيقرت رارق دنتسيو .ةفيظو لكل ةيلخادلا ةركاذلا يف تبثملا FPD نم يلاحلا

ةمزح يف ةدوجوملا FPD تارادصإ ضرعل رمألا مادختسإ نكمي admin show fpd package رمألا ضرعي FPD.

### <#root>

RP/0/RP1/CPU0:router#

**admin show fpd package**

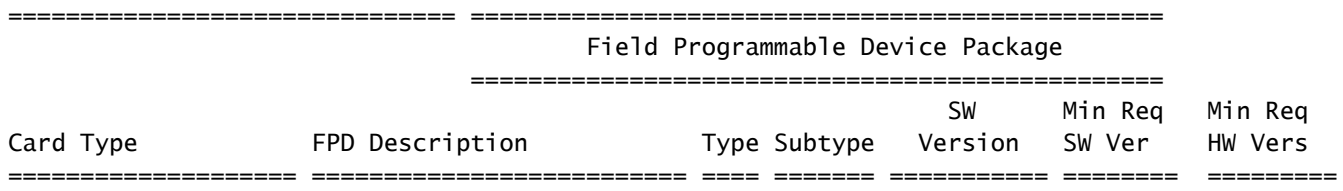

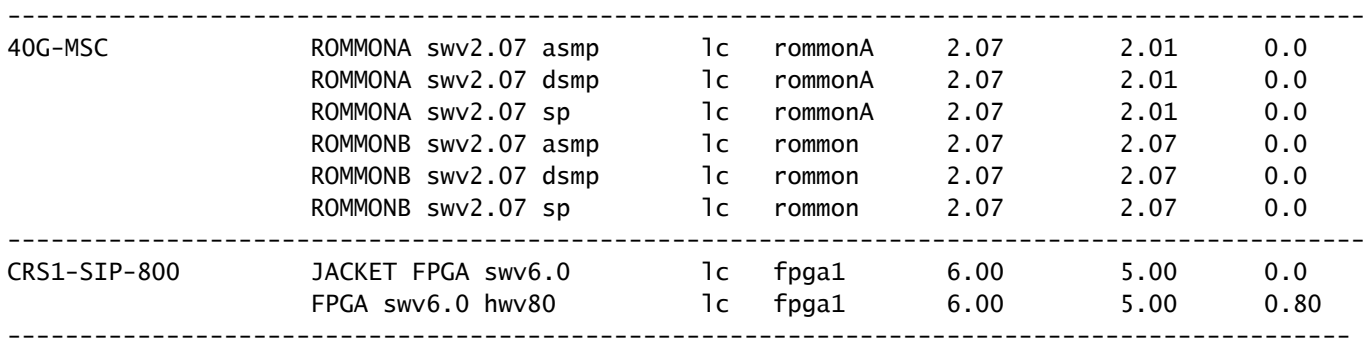

<snip>

ىلع تاقاطٻلا عاونأ عيمجل Cisco IOS XR FPD ةمزح يف نمضملل FPD رادصإ ىلإ رمألا ريشي متيس يذلا رادصإلا لب ،ةقاطب لك يف FPDs نم FPD رادصإ سيل اذه .هذه هيجوتلا ةصنم .FPD ل ةيلخادلا ةركاذلا ىلإ FPD XR IOS Cisco ةمزح نم FPD ةروص خسن مت اذإ هيلإ اهتيقرت نكمي ال .FPD XR IOS Cisco ةمزح تامولعم يف ةنمضملا FPD تارادصإ ثدحأ رمألا اذه رفوي نم ققحتي ال هنأل ،ال مأ هجوملا اذه ىلع ةبولطم FPD ةيقرت تناك اذإ ام ديدحتل همادختسإ .ةقاطب لك يف FPD تارادصإ

ليغشت ىلإ ةجاحلا نود يلاحلا FPD رادصإب ظافتحالاب كل حمسي ىندأ رادصإ كانه ،CRS ىلع .FPD XR ةمزح يف عمجم رادصإ ثدحأ

location fpd module-hw show admin عم FPD لكل ةيلخادلا ةركاذلا يف جمربملا FPD رادصإ ضرع متي all erasecat4000 flash:.

#### <#root>

RP/0/RP1/CPU0:router#

**admin show hw-module fpd location all**

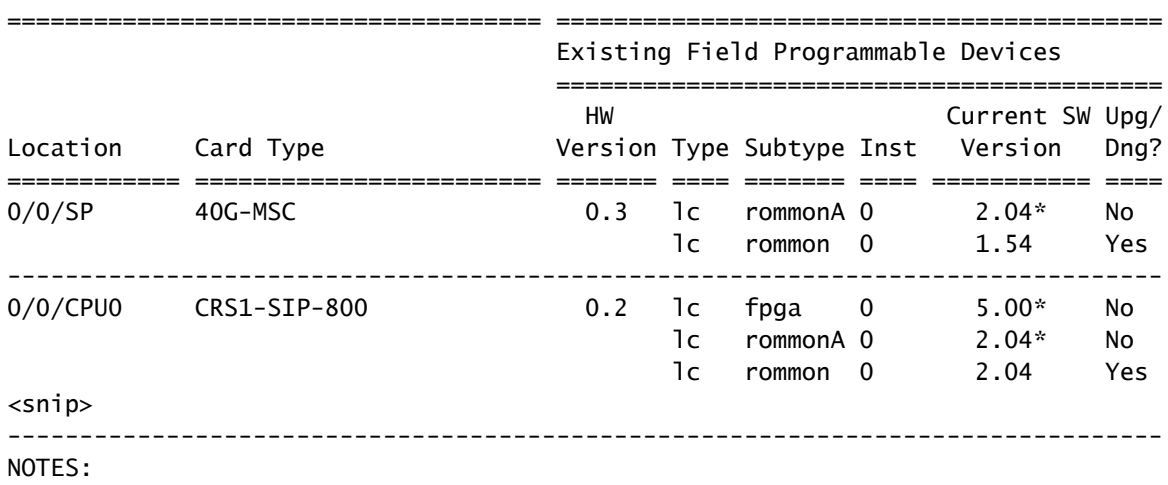

1. One or more FPD needs an upgrade or a downgrade. This can be accomplished using the "admin> upgrade hw-module fpd location " CLI.

2. \* One or more FPD is running minimum software version supported. It can be upgraded using the "admin> upgrade hw-module fpd force location" CLI. .هتيقرت بجي FPDs يأ ىلإ رمألا اذه ريشي

يف نزخملا FPD رادصإ وهو ،يلاحلا رادصإلا نم رمألا ققحتي ،عقوم لك يف دوجوم FPD لكل رادصإ ناك اذإ معن عبطت .FPD ةمزح يف ةنمضملا FPD رادصإ عم هنراقيو ،ةيلخادلا FPD ةركاذ .FPD ةمزح يف دوجوملا رادصإلا ىلإ هتيقرت بجيو ميدق ةيلخادلا ةركاذلا يف FPD

نأ ينعي اذهف ،SP0/0/ slot يف MSC-G40 ب صاخلا ROMMONA لثم رادصإ راوجب \* كانه ناك اذإ .رادصإل| تابلطتمل ىندأل| دحل|ب يفي هنكلو ،ثدحأل| رادصإل| ىلع يوتحي ال (2.04) رادصإل| ل ىندألا دحلا وه 2.0.1 رادصإلا نأ قباسلا جارخإلا يف package fpd show admin رمأ رهظي لوقي DNG/UPG دومعلا نأ ظحال .هتيقرتل ةجاح دجوت ال كلذل ،FPD SP 2.07SWV ROMmona .ال

:ةمهملا طاقنلا ضعب مكيلإو

- ،XR FPD قمزح يڢف دوجوملI رادصإلI نم ثدحأ رادص| FPD يدل نوكي امدنع معن رمآلI عٻطي نوكت ةقحاللا FPD تارادصإ نأل ةلاحلا هذه يف هب ىصوي وأ ضفخلا بلطتي ال نكلو .ةقباسلا تارادصإلا عم ةقفاوتم
- اذه نأ ةسدنهلا تررق ،ام ببسل نكلو ،FPD ةمزح يف ثدحأ رادصإ دجوي نايحألا ضعب يف هذه يف FPD ةيقرت مدع بجي .ال ةعابط متت كلذل ،هتيقرت متي الأ بجي FPD نم عونلا .ال ريخألا دومعلا لوقي امدنع ققحتلا اذه يطختل ضرف رايخ مادختسإ مدع بجيو ،ةلاحلا

همادختسإ بجي .تاقاطبلا ضعبب رارضإلI ىلإ ةوقلI رايخ مادختسإ يدؤي دق :رىذحت  $\bigwedge$ .Cisco ل ةينقتلا تامدخلا معد لثمم نم هيجوتب طقف

# FPD ةمزح تايقرت

ضرعلا رماوأ حاجن .هجوملا ىلع FPDs ةيقرت نم نكمتلل FPD XR IOS Cisco ةمزح رفوت مزلي ىلإ راشي ام ابلاغ .FPD ةمزح نودب رمألا لشفيfPD من استرونب من المسمى المعنى الم ابلاغ رودب FPD تمريح ن .(PIE" (FPD ةمزح تيبثت فورظم" مساب FPD ةمزح

- FPDs ةيقرت لبق ةريغصلا ةمزحلا قوف اهتيبثت بجي ةيرايتخإ ةمزح يه FPD ةمزح :ةمظنألا هذه ىلع
	- XR IOS Cisco رادصإ يأ لغشي يذلا CRS○
	- XR IOS Cisco نم رادصإ يأ لغشي يذلا Cisco نم 12000 XR هجوملا ○
	- قباس رادصإ وأ 3.9.0 رادصإلا لغشي يذلا 9000 ASR○
- رادصإلI قبست يتJI ثدحالI تارادصإلIو 3.9.1 رادص[لI لغشي يذلI ASR 9000 جمانرب يف دجوت ال ،كارذل .ةبكرمل| ةرغصمل| ةمزحل| لخاد FPD ةمزح عي مجت متي ،(4.2 و 4.1 و 4.0) 4.3 (FPD (ةعزوملا جماربلا ةيقرت نم نكمتت نأ لبق ةيرايتخإ ةمزح يأ تيبثت ىلإ ةجاح مل 9000، ASR نم ثدحألا تارادصإلاو XR IOS Cisco نم 4.3.0 تارادصإلا يف .هجوملا ىلع .ةريغصلا ةمزحلا يف ةنمضم FPD ةمزح دعت

ةرئاد تناك اذإ .طشن طبر FPD لI نوكي نإ تصحف in order to رمأ admin show install active summary لخدأ دجوت .اهتيبثتو (CCO (Online Connection Cisco نم FPD ةرئاد ليزنتب مق ،ةطشن ريغ FPD تءق اذإ ليمحتلا ةداعإ كيلء بجي ال .Cisco IOS-XR Software نم tar ةمزح لخاد FPD ةمزح ةيسايقلا XR IOS Cisco رماوأ مادختسإ بجي .FPD ةرئاد طيشنت ءاغلإ وأ طيشنتب

:FPD ةمزح تيبثتل

- **admin install add**
- admin install activate
- admin install commit

## ةيقرتلا بيلاسأ

.FPD ل ةيئاقلتلا وأ ةيوديلا ةيقرتلا قرط مادختساب FPD تايقرت ءارجإ نكمي

رمألا اذه ذيف $\rm \ddot{\rm e}$ ن FPD قي admin upgrade hw-module<code>erasecat4000\_flash</code>: خيفنت متي يعارجإل دعب ديدحت ةيقرت FPD مادختساب admin show hw-module fpd location all erasecat4000\_flash:. لكشب ةيقرتلا ذيفنت نكمي .جمانرب ةيقرت وأ ةقاطب لادبتسإ دعب FPDs ةيقرت بجي ،يجذومن ليمحت ةداعإ مزليو ميدقلا رادصإلI لغشت FPD تافلم لازت الو ،رمألI ذيفنت متي module hw upgrade admin دعب .ةددحملا تاقاطبلا وأ FPD جماربل وأ ماظنلا يف (FPD (جماربلا عيمجل ةداعإ هذه ةيوديلا FPD ةيقرت نع جتني ام ةداع .اهيلإ FPD ةيقرت تمت يتلا تاقاطبلل يودي ةيقرتلل ىلوألا ليمحتلا ةداعإ ةيلمع ءارجإ مزلي .XR IOS Cisco ةيقرت يف نيتنثإ ليمحت .FPD ةيقرت دعب تاقاطبلل ىرخأ ليمحت ةداعإ مزلي مث نمو ،ديدجلا XR IOS Cisco رادصإ ىلإ ةيئاقلتJ وتعالي FPD ةيقرت ةقيرط مادختسإ دنع هذه ةيناثلI ليمحتلI قداعإ يرورضلI نم سيل FPD طاقن تاذ ةديدج ةقاطب جاردإ دنع ةيوديلا FPD ةيقرت مادختسإ نكمي .اقحال ةحضوملا .لكيه يف ةميدق

،ةزيملا هذه نيوكت دنع .جماربلا ةيقرت يف يئاقلتلا FPD ةيقرت بولسأ مادختسإ نكمي ةداعإ مزلي .طيشنت تيبثت ةلحرم يف جمانرب ةيقرت يف ايئاقلت FPD ةيقرت ثدحت IOS Cisco رادصإ مادختساب لمعلا ىلإ ةدوعلا نم نكمتيل ىرخأ ةرم هجوملل طقف ةدحاو ليمحت ةقيرطلا يه هذه .اذه XR IOS Cisco رادصإ يف ةنمضملا ةديدجلا FPD تارادصإو ديدجلا XR تارادصإلىاو 3.9.1 و 3.8.3 تارادصإل| يف ةزيمل| هذه رفوتت .ةيقرت<code>ل</code>ا تايلمعل اهب ىصومل| بولسأب ىصوي ال 9000. ASR يف ثدحألا تارادصإلاو 4.0.1 رادصإلا يفو ،CRS يف ثدحألا مادختسإ بجي .4.2.3 رادصإلI نم مدقألI تارادصإلل ASR 9000 يف FPD ل يئاقلتلI نيسحتلI .جماربلا تايقرت يف ناكمإلا دنع يئاقلتلا FPD ةيقرت بولسأ

### FPD ل ةيوديلا ةيقرتلا

.ةيقرتلا ءارجإ لبق FPD ةمزح تيبثت بجي :ةظحالم

مدختسأ admin upgrade hw-module fpd رمأ in order to تنسح ضعب FPDs صاخ وأ لك FPDs نأ جاتحي .نيسحت

### <#root>

RP/0/RP1/CPU0:router(admin)#

**upgrade hw-module fpd ?**

all All FPD

 cpld1 CPLD FPD #1 cpld2 CPLD FPD #2 cpld3 CPLD FPD #3 cpld4 CPLD FPD #4 cpld5 CPLD FPD #5 cpld6 CPLD FPD #6 fabldr Fabric Downloader FPD fpga All FPGA FPD fpga1 FPGA FPD fpga10 FPGA FPD #10 fpga11 FPGA FPD #11 fpga12 FPGA FPD #12 fpga13 FPGA FPD #13 fpga14 FPGA FPD #14 fpga2 FPGA FPD #2 fpga3 FPGA FPD #3 fpga4 FPGA FPD #4 fpga5 FPGA FPD #5 fpga6 FPGA FPD #6 fpga7 FPGA FPD #7 fpga8 FPGA FPD #8 fpga9 FPGA FPD #9 rommon Rommon FPD rxpod Rx POD FPD txpod Tx POD FPD RP/0/RP1/CPU0:router(admin)# **upgrade hw-module fpd all ?** force Skip version check and force an upgrade location Specify a location RP/0/RP1/CPU0:router(admin)# **upgrade hw-module fpd all location ?** WORD Fully qualified location specification all All locations

RP/0/RP1/CPU0:router(admin)#

**upgrade hw-module fpd all location**

تافلم عيمج وأ 1،FPGA لثم ،ةددحملا (FPD (تافلملا دحأ ةيقرت ررقي نأ مدختسملل نكمي عقوملا لثم ،ةدحاو طخ ةقاطب ىلع FPDs ةيقرت ررقي نأ اضيأ مدختسملل نكميو .FPD .عقاوملا عيمج يف وأ 0،CPU0/3/

fpd module-hw show admin دومع ؟DNG/UPG يف معن اهل دجوي يتلا FPDs ةيقرتب طقف رمألا موقي location all erasecat4000\_flash:. نم لهسألا مادختسإ رمألا عم admin show hw-module fpd location all حامسلاو .هتيقرت متيس FPDs نم يأ ديدحتب هجوملل

<#root>

RP/0/RP1/CPU0:router(admin)#

**upgrade hw-module fpd all location all**

\*\*\*\*\* UPGRADE WARNING MESSAGE: \*\*\*\*\*

- \* This upgrade operation has a maximum timout of 160 minutes. \*
- \* If you are executing the cmd for one specific location and \*
- \* card in that location reloads or goes down for some reason \*
- you can press CTRL-C to get back the RP's prompt.
- \* If you are executing the cmd for \_all\_ locations and a node \*
- \* reloads or is down please allow other nodes to finish the \*
- \* upgrade process before pressing CTRL-C. \*

% RELOAD REMINDER:

- The upgrade operation of the target module will not interrupt its normal operation. However, for the changes to take effect, the target module will need to be manually reloaded after the upgrade operation. This can be accomplished with the use of "hw-module reload" command.
- If automatic reload operation is desired after the upgrade, please use the "reload" option at the end of the upgrade command.
- The output of "show hw-module fpd location" command will not display correct version information after the upgrade if the target module is not reloaded.

NOTE: Chassis CLI will not be accessible while upgrade is in progress. Continue? [confirm] This can take some time for a full chassis. Ensure that system is not power cycled during the upgrades. Please consult the documentation for more information. Continue ? [no]: yes RP/0/RP1/CPU0:Sep 6 17:53:28.119 : upgrade\_fpd\_cli[65832]: %PLATFORM-UPGRADE\_FPD-6-STATUS : FPD upgrade started.

FPD upgrade in progress on some hardware, reload/configuration change on those is not recommended as it can cause HW programming failure and result in RMA of the hardware.

Starting the upgrade/download of following FPD:

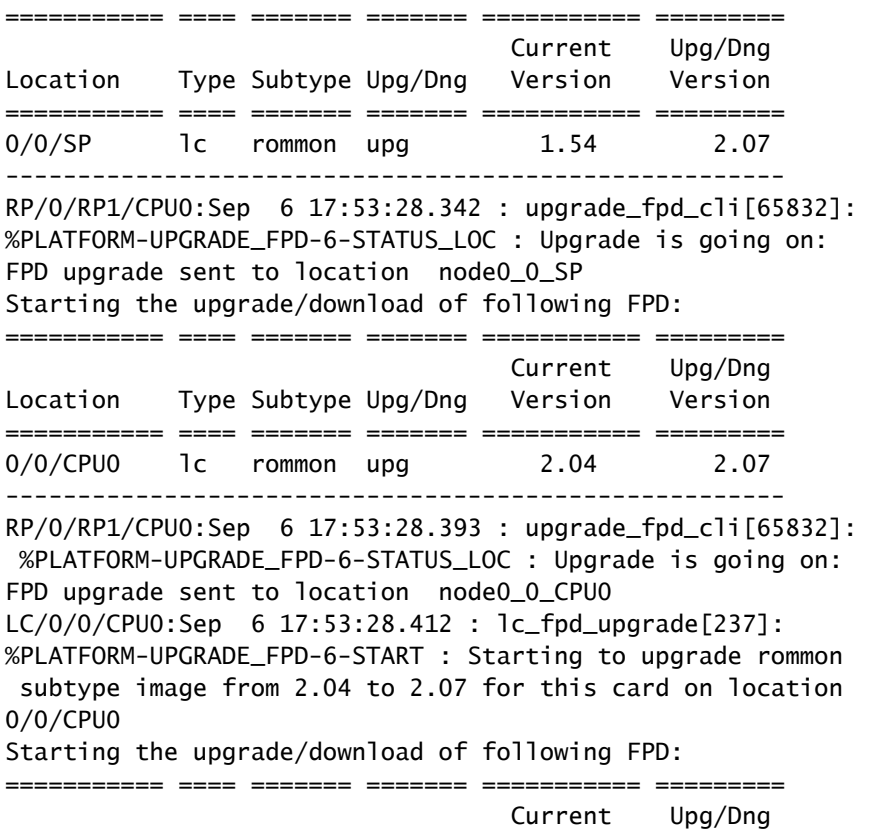

Location Type Subtype Upg/Dng Version Version =========== ==== ======= ======= =========== =========  $0$ /RP0/CPU0 1c rommon upg  $1.54$  2.07 ------------------------------------------------------ RP/0/RP1/CPU0:Sep 6 17:53:28.426 : upgrade\_fpd\_cli[65832]: %PLATFORM-UPGRADE\_FPD-6-STATUS\_LOC : Upgrade is going on: FPD upgrade sent to location node0\_RP0\_CPU0 SP/0/0/SP:Sep 6 17:53:28.413 : lc\_fpd\_upgrade[132]: %PLATFORM-UPGRADE\_FPD-6-START : Starting to upgrade rommon subtype image from 1.54 to 2.07 for this card on location 0/0/SP Starting the upgrade/download of following FPD: =========== ==== ======= ======= =========== ========= Current Upg/Dng Location Type Subtype Upg/Dng Version Version =========== ==== ======= ======= =========== ========= 0/RP1/CPU0 1c rommon upg 1.54 2.07 ----------------------------------------------------- snip RP/0/RP1/CPU0:Sep 6 17:53:38.427 : upgrade\_fpd\_cli[65832]: %PLATFORM-UPGRADE\_FPD-6-STATUS\_LOC : Upgrade is going on: FPD upgrade completed for location node0\_RP0\_CPU0 RP/0/RP1/CPU0:Sep 6 17:53:40.989 : upgrade\_fpd\_cli[65832]: %PLATFORM-UPGRADE\_FPD-6-STATUS : FPD upgrade completed.

FPD upgrade has ended.

:هسفن رادصإلا لغشت تاقاطبلا لازت ال ،ةيقرتلا دعب

#### <#root>

RP/0/RP1/CPU0:router(admin)#

**show hw-module fpd location 0/RP0/CPU0**

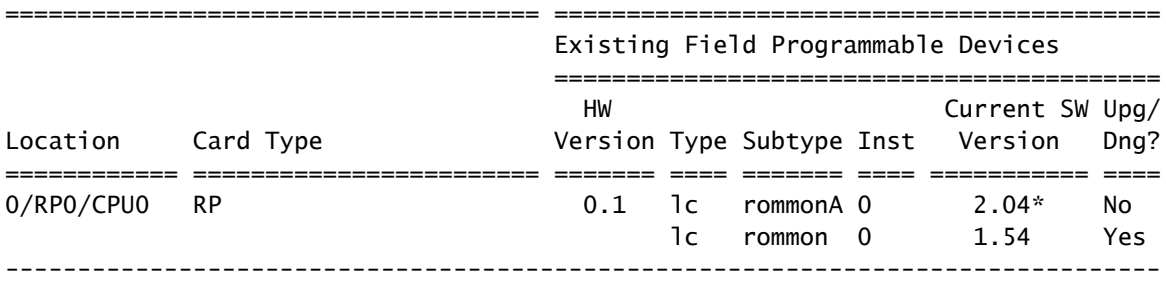

NOTES:

1. One or more FPD needs an upgrade or a downgrade. This can be accomplished using the "admin> upgrade hw-module fpd location " CLI.

2. \* One or more FPD is running minimum software version supported. It can be upgraded using the "admin> upgrade hw-module fpd force location" CLI.

:اهتيقرت تمت يتلا FPDs ىلع يوتحت يتلا تاقاطبلا ليمحت ةداعإ بجي ،FPDs ةيقرت درجمب

تاق|طٻل| هذه ليمحت ةداع|ٻ مقف ،FPDs ةيقرتب تاق|طٻل| نم ةيعرف ةعومجم تم|ق اذإ • .طقف

:ةيلاتلا تاوطخلا لمكأ ،راسملا يجلاعم ةيقرت ةلاح يف • /bw-module location 0 مادختساب يطايتحالI راسملI جلاعم لـيمحت ةداعإ

> /CPU0 reload erasecat4000\_flash:

- :.flash\_4000switchovererasecat redundancy مادختساب ليدبت ءارجإب مق 2.
- /bw-module location 0 عم ديدجلI يطايتحالI راسملI جلاعم ليمحت ةداعإ. 3

 /CPU0 reload erasecat4000\_flash:.

- ىتح ةنايص ةيلمع ةلودجب مقف ،FPD ساسا ىلع تايقرت اهب تاقاطبلا عيمج تناك اذإ all reload to order in رمأ all location reload admin مدختسأ مث ،جاتنإلا رورم ةكرح هجوملا لمحي ال .ةقاطب the
- مادختساب رورملا ةكرح ريثات لءللقتب مقف ،FPDs ةيقرتب تاقاطبلا عيمج تماق اذإ :ةيلاتلا تاوطخلا
	- .يطايتحالا راسملا جلاعم ليمحت دعأ 1.
	- .رركتم ليدبت ءارجإب مق 2.
	- .ديدجلا يطايتحالا راسملا جلاعم ليمحت دعأ 3.
	- ظافحلل رخالا ولت دحاو وا دحاو تقو يف طوطخلا تاقاطب عيمج ليمحت ةداعإب مق .4 .ةرركتملا تاراسملا ىلع

:هتيقرت تمت يذلا رادصإلا ليغشتب تاقاطبلا موقت ،ليمحتلا ةداعإ دعب

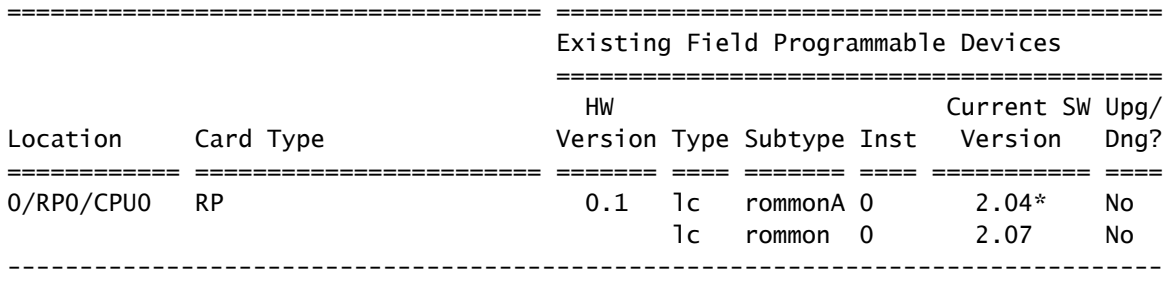

NOTES:

1. \* One or more FPD is running minimum software version supported.

It can be upgraded using the "admin> upgrade hw-module fpd force location " CLI.

FPD ل ةيئاقلتلا ةيقرتلا

وأ 3.9.1 وأ 3.8.3 رادصإلI لغشي يذلCRS ىلع ةرادإلI نيوكت رمأ fpd auto-upgrade أو 1.8.3 بني وكتب مق FPD تايقرت نيكمتل ثدحأ رادصإ وأ 4.2.3 رادصإلا لغشي يذلا 9000 ASR ىلع وأ ثدحأ رادصإ .ةي:إقال تل

<#root>

#### RP/0/RP1/CPU0:router(admin)#

**show running-config | i fpd**

Building configuration... fpd auto-upgrade

 عم XR IOS Cisco نم ديدج رادصإ تيبثت دنع ةيقرت بلطتت يتلا FPD تالوكوتورب عيمج admin install activate عضو نيوكت متي fpd auto-upgrade أذا رمألا ثيدحت متي admin install activate تافـلم عيمج ةيقرت متت .اضيİ ديدجلI رادصإلIب ةصاخلI FPD ةمزح طيشنت متيو ،لوؤسملI .ديدجلا XR IOS Cisco رادصإ يف FPD نم ثدحأ رادصإ ببسب ةيقرتلا بلطتت يتلا FPD

طيشنت ةلحرم يف ايئاقلت FPDs ةيقرت متت امدنع ةضورعملا كلتل ةلثامم لئاسر :تيبثتلا

- 90% complete: The operation can still be aborted (ctrl-c for options)

RP/0/RP0/CPU0:Sep 20 10:02:22.163 : firmware\_manager[224]: %PLATFORM-UPGRADE\_FPD-6-STATUS : FPD upgrade started. FPD upgrade in progress on

some hardware, reload/configuration change on those is not recommended as it can cause HW programming failure and result in RMA of the hardware. RP/0/RP0/CPU0: Sep 20 10:02:22.442 : firmware\_manager[224]: %PLATFORM-UPGRADE\_FPD-6-STATUS\_LOC : Upgrade is going on: FPD upgrade sent to location node0\_0\_SP RP/0/RP0/CPU0: Sep 20 10:02:22.484 : firmware\_manager[224]: %PLATFORM-UPGRADE\_FPD-6-STATUS\_LOC : Upgrade is going on: FPD upgrade sent to location node0\_0\_CPU0 Info: FPD Upgrade: No fpd on location 0/RP0/CPU0 need upgrade at this time. Info: FPD Upgrade: No fpd on location 0/RP1/CPU0 need upgrade at this time. / 16% complete: The operation can still be aborted (ctrl-c for options)RP/0/RP0/CPU0:Sep 20 10:02:22.810 : firmware\_manager[224]: %PLATFORM-UPGRADE\_FPD-6-STATUS\_LOC : Upgrade is going on: FPD upgrade sent to location node0\_SM0\_SP RP/0/RP0/CPU0:Sep 20 10:02:22.980 : firmware\_manager[224]: %PLATFORM-UPGRADE\_FPD-6-STATUS\_LOC : Upgrade is going on: FPD upgrade sent to location node0\_SM1\_SP RP/0/RP0/CPU0:Sep 20 10:02:23.188 : firmware\_manager[224]: %PLATFORM-UPGRADE\_FPD-6-STATUS\_LOC : Upgrade is going on: FPD upgrade sent to location node0\_SM2\_SP RP/0/RP0/CPU0:Sep 20 10:02:23.443 : firmware\_manager[224]: %PLATFORM-UPGRADE\_FPD-6-STATUS\_LOC : Upgrade is going on: FPD upgrade sent to location node0\_SM3\_SP LC/0/0/CPU0:Sep 20 10:02:22.510 : lc\_fpd\_upgrade[237]: %PLATFORM-UPGRADE\_FPD-6-START : Starting to upgrade rommon subtype image from 2.04 to 2.07 for this card on location 0/0/CPU0 LC/0/0/CPU0: Sep 20 10:02:22.562 : upgrade\_daemon[375]: Start Upgrade... LC/0/0/CPU0:Sep 20 10:02:22.564 : upgrade\_daemon[375]: programming...with file /net/node0\_RP0\_CPU0/disk0:/hfr-fpd-4.2.4/fpd/ucode/rommon-hfr-ppc7455-asmp-B.bin LC/0/0/CPU0:Sep 20 10:02:22.577 : upgrade\_daemon[375]: Verifying /net/node0\_RP0\_CPU0/disk0: /hfr-fpd-4.2.4/fpd/ucode/rommon-hfr-ppc7455-asmp-B.bin: SP/0/0/SP:Sep 20 10:02:22.497 : lc\_fpd\_upgrade[132]: %PLATFORM-UPGRADE\_FPD-6-START : Starting to upgrade rommon subtype image from 1.54 to 2.07 for this card on location 0/0/SP SP/0/0/SP: Sep 20 10:02:22.682 : upgrade\_daemon[152]: Start Upgrade... SP/0/0/SP: Sep 20 10:02:22.702 : upgrade\_daemon[152]: programming...with file /net/node0\_RP0\_CPU0/disk0:/hfr-fpd-4.2.4/fpd/ucode/rommon-hfr-ppc8255-sp-B.bin SP/0/0/SP:Sep 20 10:02:22.807 : upgrade\_daemon[152]: Verifying /net/node0\_RP0\_CPU0/disk0:/hfr-fpd-4.2.4/fpd/ucode/rommon-hfr-ppc8255-sp-B.bin: SP/0/0/SP: Sep 20 10:02:23.511 : upgrade\_daemon[152]: Passed. SP/0/SM0/SP:Sep 20 10:02:22.898 : lc\_fpd\_upgrade[133]: %PLATFORM-UPGRADE\_FPD-6-START : Starting to upgrade rommon subtype image from 1.54 to 2.07 for this card on location 0/SM0/SP LC/0/0/CPU0:Sep 20 10:02:24.063 : upgrade\_daemon[375]: Passed. SP/0/SM0/SP:Sep 20 10:02:23.183 : upgrade\_daemon[154]: Start Upgrade... SP/0/SM0/SP:Sep 20 10:02:23.203 : upgrade\_daemon[154]: programming...with file /net/node0\_RP0\_CPU0/disk0:

/hfr-fpd-4.2.4/fpd/ucode/rommon-hfr-ppc8255-sp-B.bin SP/0/SM0/SP:Sep 20 10:02:23.327 : upgrade\_daemon[154]: Verifying /net/node0\_RP0\_CPU0/disk0:/hfr-fpd-4.2.4/fpd/ucode/ rommon-hfr-ppc8255-sp-B.bin: SP/0/SM0/SP:Sep 20 10:02:23.706 : upgrade\_daemon[154]: Passed. SP/0/SM1/SP:Sep 20 10:02:23.081 : 1c fpd upgrade[1331: %PLATFORM-UPGRADE\_FPD-6-START : Starting to upgrade rommon subtype image from 1.54 to 2.07 for this card on location 0/SM1/SP SP/0/SM1/SP:Sep 20 10:02:23.342 : upgrade\_daemon[154]: Start Upgrade... SP/0/SM1/SP:Sep 20 10:02:23.357 : upgrade\_daemon[154]: programming...with file /net/node0\_RP0\_CPU0/disk0: /hfr-fpd-4.2.4/fpd/ucode/rommon-hfr-ppc8255-sp-B.bin SP/0/SM1/SP: Sep 20 10:02:23.516 : upgrade\_daemon[154]: Verifying /net/node0\_RP0\_CPU0/disk0: /hfr-fpd-4.2.4/fpd/ucode/rommon-hfr-ppc8255-sp-B.bin: SP/0/SM1/SP:Sep 20 10:02:23.764 : upgrade daemon[154]: Passed.  $SP/0/SM2/SP:$ Sep 20 10:02:23.273 : lc fpd upgrade[133]: %PLATFORM-UPGRADE\_FPD-6-START : Starting to upgrade rommon subtype image from 1.54 to 2.07 for this card on location 0/SM2/SP SP/0/SM2/SP:Sep 20 10:02:23.624 : upgrade\_daemon[154]: Start Upgrade... SP/0/SM2/SP:Sep 20 10:02:23.649 : upgrade\_daemon[154]: programming...with file /net/node0\_RP0\_CPU0/disk0: /hfr-fpd-4.2.4/fpd/ucode/rommon-hfr-ppc8255-sp-B.bin SP/0/SM2/SP:Sep 20 10:02:23.778 : upgrade\_daemon[154]: Verifying /net/node0\_RP0\_CPU0/disk0: /hfr-fpd-4.2.4/fpd/ucode/rommon-hfr-ppc8255-sp-B.bin: SP/0/SM2/SP:Sep 20 10:02:23.977 : upgrade\_daemon[154]: Passed. SP/0/SM3/SP:Sep 20 10:02:23.532 : lc\_fpd\_upgrade[133]: %PLATFORM-UPGRADE\_FPD-6-START : Starting to upgrade rommon subtype image from 1.54 to 2.07 for this card on location 0/SM3/SP SP/0/SM3/SP:Sep 20 10:02:23.777 : upgrade\_daemon[154]: Start Upgrade... SP/0/SM3/SP:Sep 20 10:02:23.787 : upgrade\_daemon [154]: programming...with file /net/node0\_RP0\_CPU0/disk0:/hfr-fpd-4.2.4 /fpd/ucode/rommon-hfr-ppc8255-sp-B.bin SP/0/SM3/SP:Sep 20 10:02:23.891 : upgrade\_daemon [154]: Verifying /net/node0\_RP0\_CPU0/disk0:/hfr-fpd-4.2.4/fpd/ucode/ rommon-hfr-ppc8255-sp-B.bin: SP/0/SM3/SP:Sep 20 10:02:24.090 : upgrade\_daemon[154]: Passed. - 16% complete: The operation can still be aborted (ctrl-c for options) SP/0/SM1/SP:Sep 20 10:02:28.158 : upgrade\_daemon[154]: Verifying ROMMON B: SP/0/SM1/SP:Sep 20 10:02:28.204 : upgrade\_daemon[154]: Passed. SP/0/SM1/SP: Sep 20 10:02:28.209 : upgrade\_daemon[154]: OK, ROMMON B is programmed successfully. SP/0/SM1/SP:Sep 20 10:02:28.227 : lc\_fpd\_upgrade[133]: %PLATFORM-UPGRADE\_FPD-6-PASSED : Successfully upgrade rommon subtype image for this card on location 0/SM1/SP Info: FPD Upgrade: Successfully upgraded rommon for Fabric QQS123 on location 0/SM1/SP from 1.54 to 2.07 \ 16% complete: The operation can still be aborted (ctrl-c for options) RP/0/RP0/CPU0:Sep 20 10:02:28.237 : firmware\_manager[224]: %PLATFORM-UPGRADE\_FPD-6-STATUS\_LOC : Upgrade is going on: FPD upgrade completed for location node0\_SM1\_SP | 16% complete: The operation can still be aborted (ctrl-c for options)SP/0/SM2/SP:Sep 20 10:02:28.641 : upgrade\_daemon[154]: Verifying ROMMON B: SP/0/SM2/SP:Sep 20 10:02:28.686 : upgrade\_daemon[154]: Passed. SP/0/SM2/SP:Sep 20 10:02:28.689 : upgrade\_daemon[154]: OK, ROMMON B is programmed successfully. Info: FPD Upgrade: Successfully upgraded rommon for Fabric QQS123 on location 0/SM2/SP from 1.54 to 2.07 / 16% complete: The operation can still be aborted (ctrl-c for options) SP/0/SM2/SP:Sep 20 10:02:28.705 : lc\_fpd\_upgrade[133]: %PLATFORM-UPGRADE\_FPD-6-PASSED : Successfully upgrade rommon subtype image for this card on location 0/SM2/SP RP/0/RP0/CPU0:Sep 20 10:02:28.714 : firmware\_manager[224]: %PLATFORM-UPGRADE\_FPD-6-STATUS\_LOC : Upgrade is going on: FPD upgrade completed for location node0\_SM2\_SP SP/0/SM3/SP:Sep 20 10:02:28.763 : upgrade\_daemon[154]: Verifying ROMMON B: SP/0/SM3/SP:Sep 20 10:02:28.810 : upgrade\_daemon[154]: Passed. SP/0/SM3/SP: Sep 20 10:02:28.815 : upgrade\_daemon[154]: OK, ROMMON B is programmed successfully. SP/0/SM3/SP:Sep 20 10:02:28.830 : lc\_fpd\_upgrade[133]: %PLATFORM-UPGRADE\_FPD-6-PASSED : Successfully upgrade rommon subtype image for this card on location 0/SM3/SP Info: FPD Upgrade: Successfully upgraded rommon for Fabric QQS123 on location 0/SM3/SP from 1.54 to 2.07 - 16% complete: The operation can still be aborted (ctrl-c for options) RP/0/RP0/CPU0:Sep 20 10:02:28.839 : firmware\_manager[224]: %PLATFORM-UPGRADE\_FPD-6-STATUS\_LOC : Upgrade is going on: FPD upgrade completed for location node0\_SM3\_SP SP/0/0/SP:Sep 20 10:02:28.964 : upgrade\_daemon[152]: Verifying ROMMON B: SP/0/0/SP:Sep 20 10:02:29.009 : upgrade\_daemon[152]: Passed. SP/0/0/SP: Sep 20 10:02:29.014 : upgrade\_daemon[152]: OK, ROMMON B is programmed successfully. Info: FPD Upgrade: Successfully upgraded rommon for 40G-MSC on location 0/0/SP from 1.54 to 2.07  $\setminus$  16% complete: The operation can still be aborted (ctrl-c for options) SP/0/0/SP:Sep 20 10:02:29.040 : lc\_fpd\_upgrade[132]: %PLATFORM-UPGRADE\_FPD-6-PASSED :

Successfully upgrade rommon subtype image for this card on location 0/0/SP RP/0/RP0/CPU0:Sep 20 10:02:29.050 : firmware\_manager[224]: %PLATFORM-UPGRADE\_FPD-6-STATUS\_LOC : Upgrade is going on: FPD upgrade completed for location node0 0 SP SP/0/SM0/SP:Sep 20  $10:02:29.141$  : upgrade daemon[154]: Verifying ROMMON B: SP/0/SM0/SP:Sep 20 10:02:29.187 : upgrade\_daemon[154]: Passed. SP/0/SM0/SP:Sep 20 10:02:29.191 : upgrade\_daemon[154]: OK, ROMMON B is programmed successfully. SP/0/SM0/SP:Sep 20 10:02:29.207 : lc\_fpd\_upgrade[133]: %PLATFORM-UPGRADE\_FPD-6-PASSED : Successfully upgrade rommon subtype image for this card on location 0/SM0/SP Info: FPD Upgrade: Successfully upgraded rommon for Fabric QQS123 on location 0/SM0/SP from 1.54 to 2.07 | 16% complete: The operation can still be aborted (ctrl-c for options)RP/0/RP0/CPU0:Sep 20 10:02:29.222 : firmware\_manager [224]: %PLATFORM-UPGRADE\_FPD-6-STATUS\_LOC : Upgrade is going on: FPD upgrade completed for location node0\_SM0\_SP / 16% complete: The operation can still be aborted (ctrl-c for options)LC/0/0/CPU0:Sep 20 10:02:31.602 : upgrade\_daemon[375]: Verifying ROMMON B: LC/0/0/CPU0:Sep 20 10:02:31.700 : upgrade\_daemon[375]: Passed. Info: FPD Upgrade: Successfully upgraded rommon for 40G-MSC on location 0/0/CPU0 from 2.04 to 2.07 - 16% complete: The operation can still be aborted (ctrl-c for options) LC/0/0/CPU0:Sep 20 10:02:31.701 : upgrade\_daemon[375]: OK, ROMMON B is programmed successfully. LC/0/0/CPU0:Sep 20 10:02:31.706 : lc\_fpd\_upgrade[237]: %PLATFORM-UPGRADE\_FPD-6-PASSED : Successfully upgrade rommon subtype image for this card on location 0/0/CPU0 RP/0/RP0/CPU0:Sep 20 10:02:31.709 : firmware\_manager[224]: %PLATFORM-UPGRADE\_FPD-6-STATUS\_LOC : Upgrade is going on: FPD upgrade completed for location node0\_0\_CPU0 RP/0/RP0/CPU0:Sep 20 10:02:33.452 : firmware\_manager[224]: %PLATFORM-UPGRADE\_FPD-6-STATUS : FPD upgrade completed. FPD upgrade has ended.

- 90% complete: The operation can still be aborted (ctrl-c for options)

ةقاطلا رداصم مايق عمو ديدجلا XR رادصإ مادختساب هليمحت ةداعإب هجوملا موقي مث ىلإ ةجاحلا ليزي اذهو .هذه FPD ةمزح يف ةنمضملا FPD رادصإ ليءشتب (FPD) ةيلارديفلا .ةيناث ليمحت ةداعإ ةيلمع ءارجإو XR ةيقرت دعب FPDs ةيقرت

## ةلص تاذ تامولعم

[Cisco نم تاليزنتلاو ينفلا معدلا](https://www.cisco.com/c/ar_ae/support/index.html?referring_site=bodynav) •

ةمجرتلا هذه لوح

ةي الآلال تاين تان تان تان ان الماساب دنت الأمانية عام الثانية التالية تم ملابات أولان أعيمته من معت $\cup$  معدد عامل من من ميدة تاريما $\cup$ والم ميدين في عيمرية أن على مي امك ققيقا الأفال المعان المعالم في الأقال في الأفاق التي توكير المالم الما Cisco يلخت .فرتحم مجرتم اهمدقي يتلا ةيفارتحالا ةمجرتلا عم لاحلا وه ىل| اًمئاد عوجرلاب يصوُتو تامجرتلl مذه ققد نع امتيلوئسم Systems ارامستناء انالانهاني إنهاني للسابلة طربة متوقيا.